University of Illinois Archives Digital Archives Program Author: Anna-Kajsa Anderson

## **Creating Access PDFs**

*This workflow is based on Adobe Acrobat X Pro* 

- 1. Open Adobe Acrobat Pro and select 'Combine Files into PDF' (in the opening window under 'Getting Started').
- 2. Drag and drop the files you want to combine. Click 'Combine Files.'

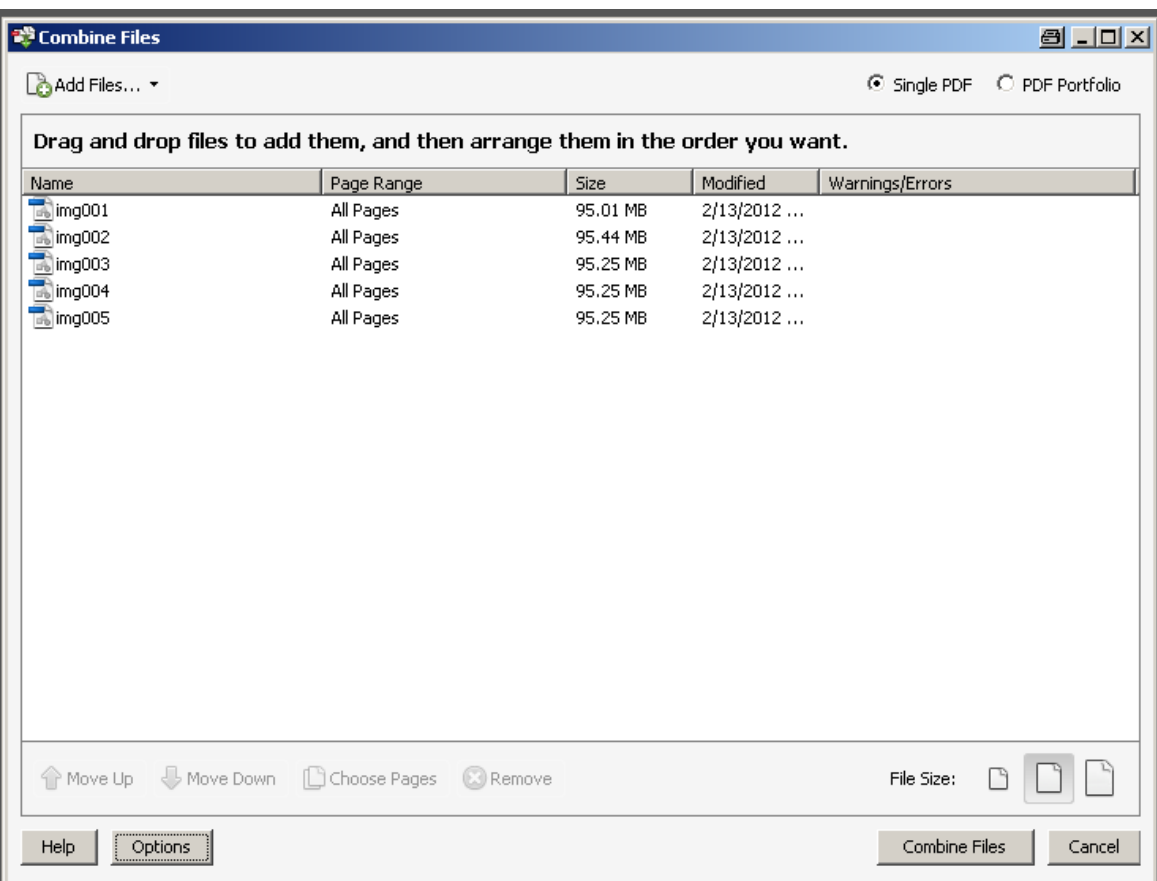

- 3. Save the resulting PDF.
- 4. To optimize for access, save the PDF again, this time selecting File->Save As- >Optimized PDF. Retain the default settings and click 'OK.'

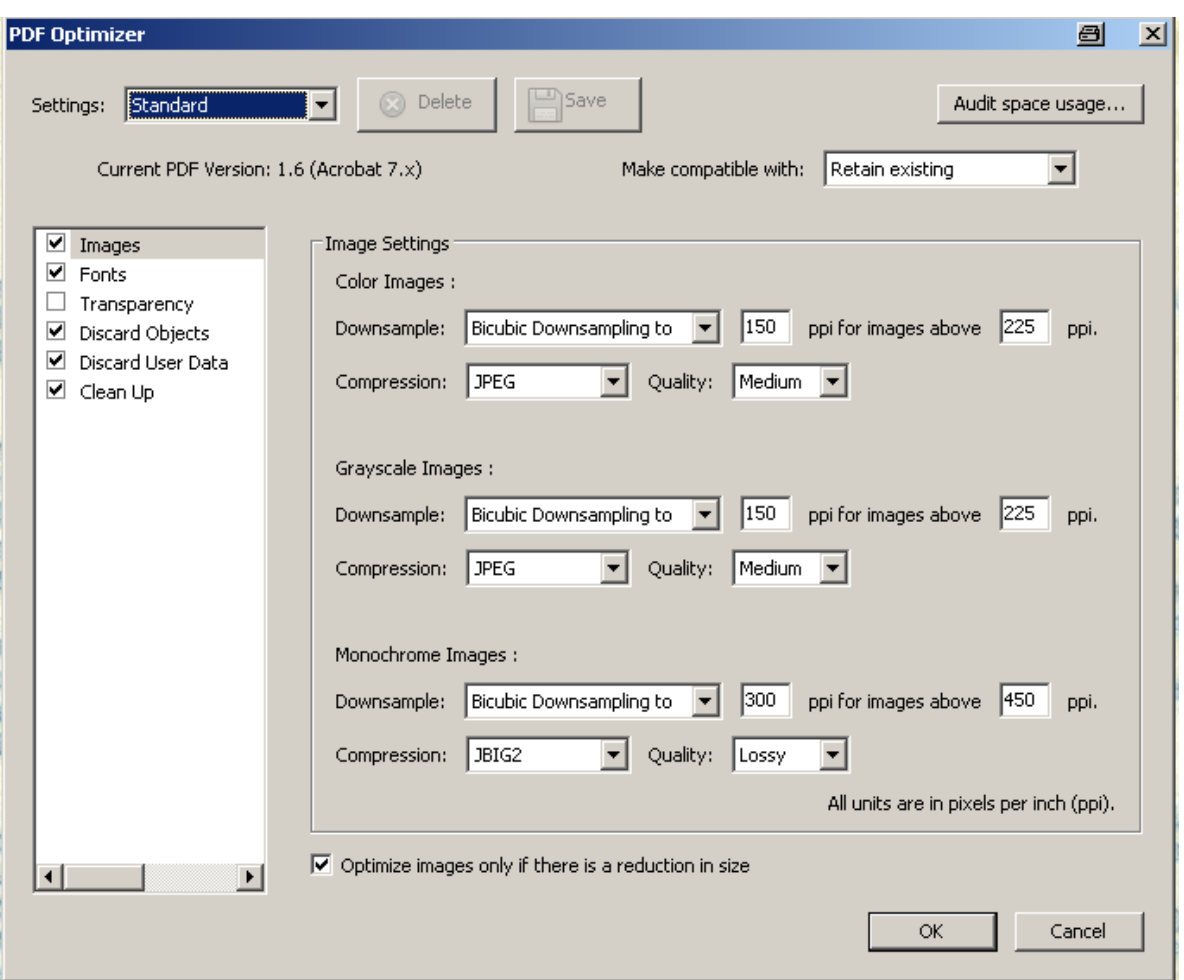

- 5. After the PDF has been optimized, decide if it is a good candidate for OCR. Documents produced by word processors are the best candidates; typescripts may produce accurate enough transcripts to be worth recognizing the text; handwritten documents are not good candidates.
- 6. If the PDF is a good candidate, select View->Tools->Recognize Text. Select 'In This File' and 'OK.'
- 7. Save.